お客さまへ

確定拠出年金サービス株式会社

iDeCo(個人型確定拠出年金)のお手続き書類のダウンロード機能の追加

平素より、弊社WEBサイトをご利用いただきまして誠にありがとうございます。

 さて、弊社WEBサイトではiDeCo(個人型確定拠出年金)について、お手続き書類のダウンロード機能 の追加を行いましたのでお知らせいたします。

1.ダウンロード可能なお手続き書類

iDeCoの下記お手続きについて、お客さまのステータスに応じた必要書類一式をダウンロード頂けます。

〔対象のお手続き〕 ①氏名・住所の変更 ②掛金引落口座の変更(個人払込) ③掛金額の変更 ④掛金の引落停止 ⑤証明書の再発行

※その他のお手続き書類のご請求 につきましては、従来通り、 弊社コールセンターにお問い合わせ願います。

## 2. ご利用方法について

(1)弊社WEBサイトから【加入後の各種お手続き】を選択ください。

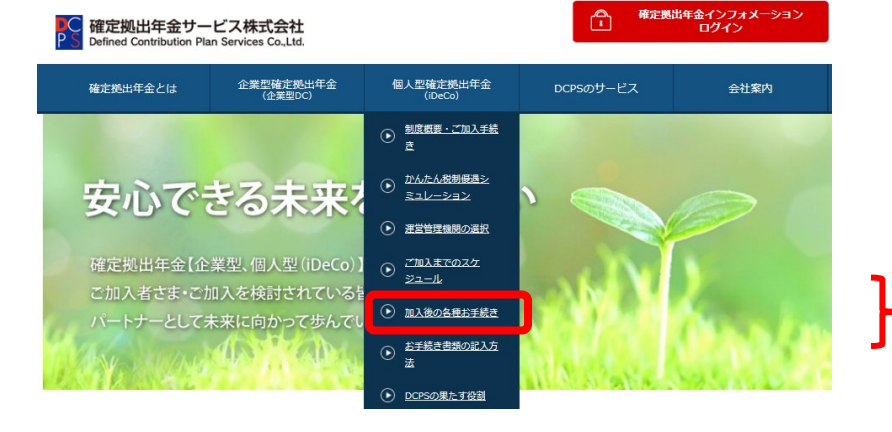

(1)【個人型確定拠出年金】から【加入 後の各種お手続き】を選択。

(2)【手続書類の入手方法】を選び、次画面に進んで下さい。

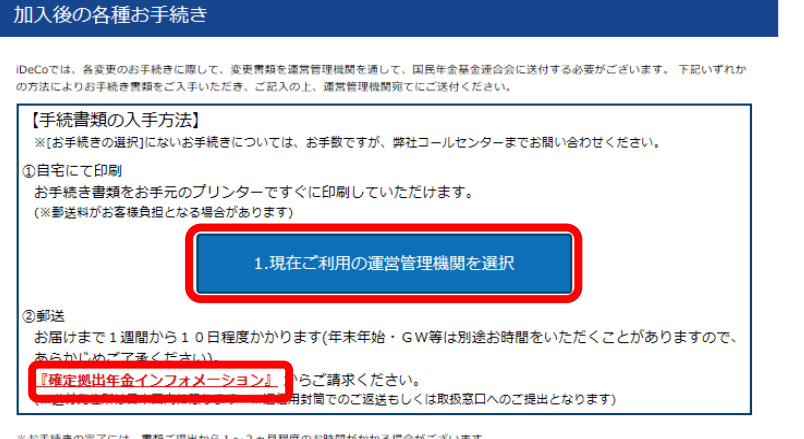

※お手続きの完了には、書類ご提出から1〜2ヵ月程度のお時間がかかる場合がございます。<br>※ご提出書類に不備があった場合には、運営管理機関からご連絡、もしくはご返却させていただく場合がございます。

①自宅にて印刷・・・【1.現在ご利用の 運営管理機関を選択】を選択。

(2)【手続書類の入手方法】を選択。

②郵送・・・【確定拠出年金インフォ メーション】からご請求いただけます。 (加入者口座番号とインターネットパ スワードの入力が必要となります)

【①自宅にて印刷】 をご選択のお客さま

(3)お客さまが現在ご利用中の運営管理機関(受付金融機関)をご選択ください。

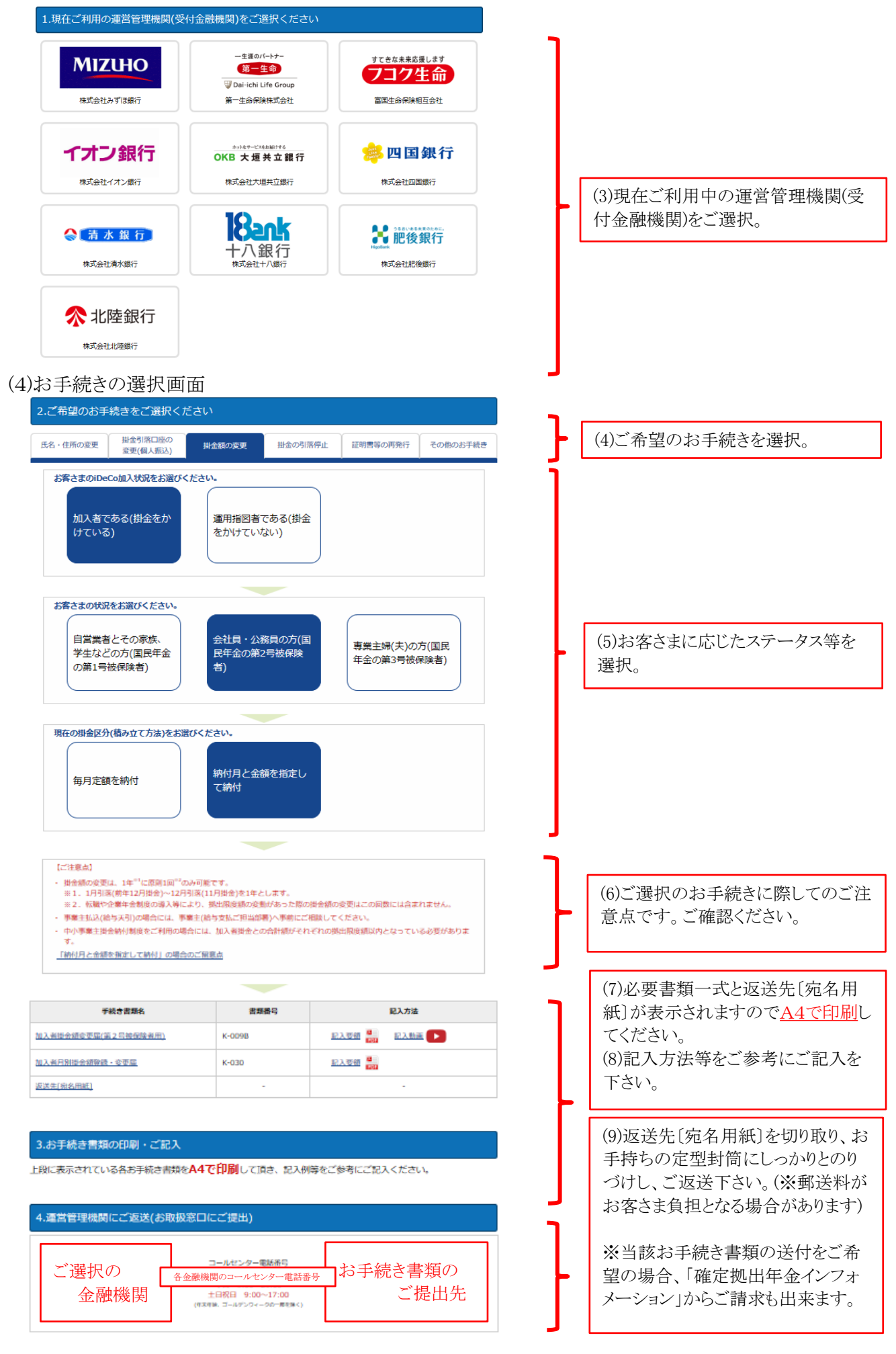